2045

# **УТВЕРЖДАЮ**

Начальник ГЦИ СИ «Воентест»

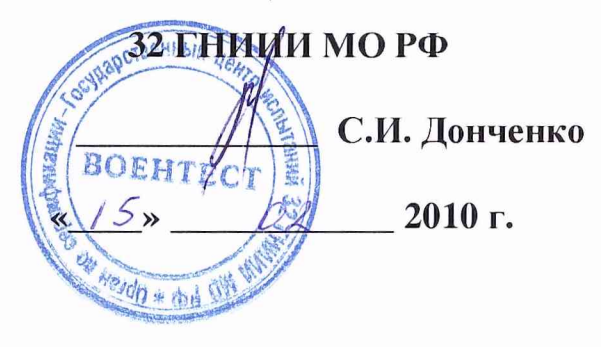

# **ИНСТРУКЦИЯ**

Анализаторы фазовых шумов и вариации Аллана 5125А фирмы «Symmetricom Inc.», США

МЕТОДИКА ПОВЕРКИ

г. Мытищи, 2010 г.

# **УТВЕРЖДАЮ**

Начальник ГЦИ СИ «Воентест» **SONE 32°T HUMU MO PO No.1ah** С.И. Донченко 2010 г.  $\rightarrow$ Nelvo + the

# ИНСТРУКЦИЯ

Анализаторы фазовых шумов и вариации Аллана 5125А фирмы «Symmetricom Inc.», США

МЕТОДИКА ПОВЕРКИ

г. Мытищи, 2010 г.

# **УТВЕРЖДАЮ**

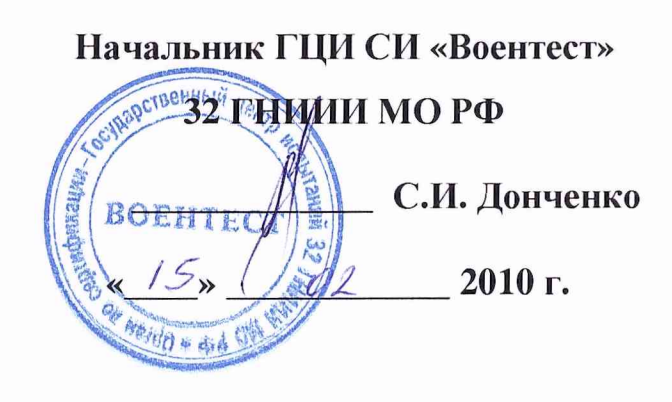

# **ИНСТРУКЦИЯ**

Анализаторы фазовых шумов и вариации Аллана 5125А фирмы «Symmetricom Inc.», США

МЕТОДИКА ПОВЕРКИ

г. Мытищи, 2010 г.

Настоящая методика поверки распространяется на анализаторы фазовых шумов и вариации Алана 5125А (далее - анализаторы), изготавливаемые фирмой «Symmetricom Inc.», США, и устанавливает методы и средства их первичной и периодической поверки.

Межповерочный интервал - один год.

# **СОДЕРЖАНИЕ**

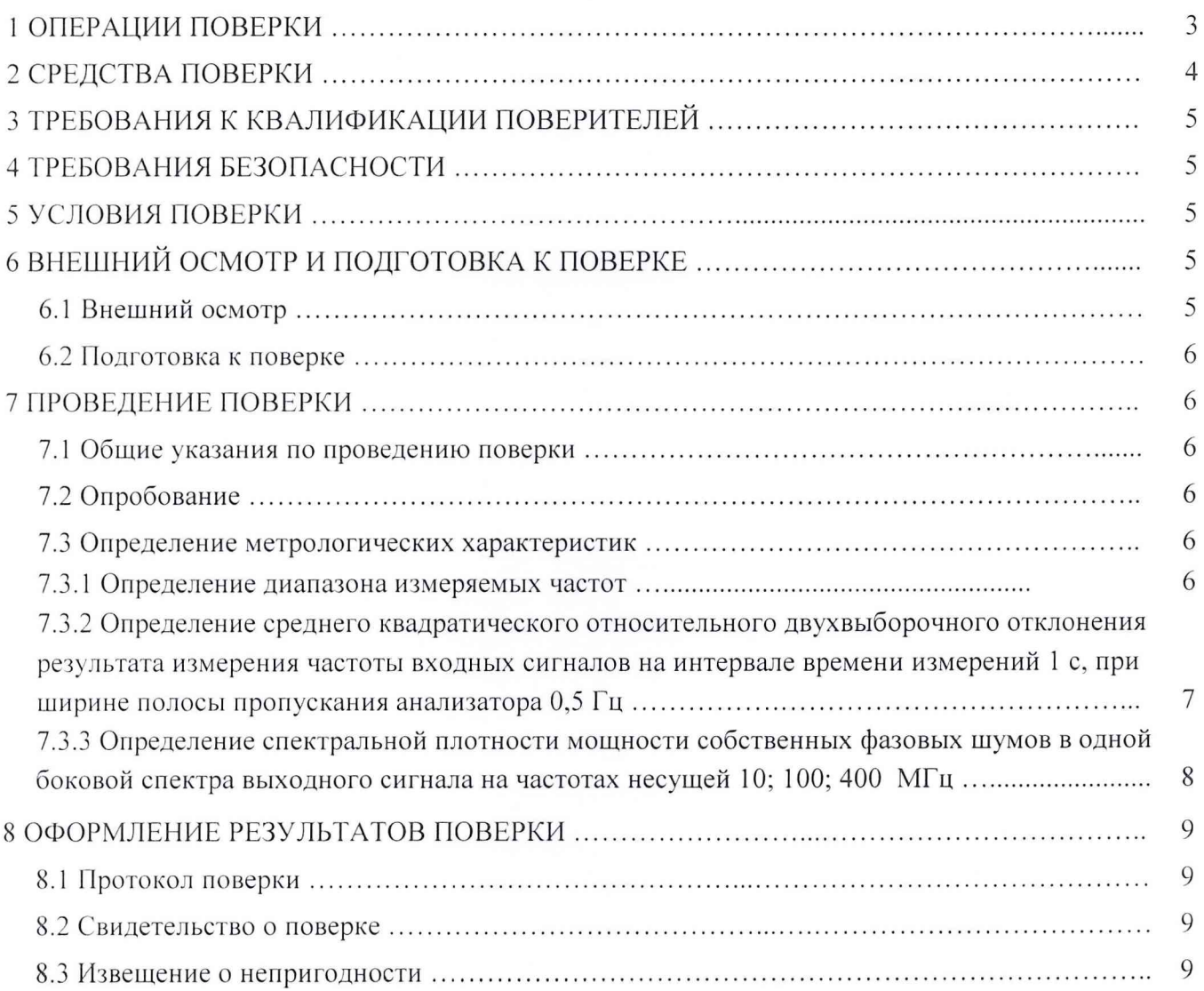

# 1 ОПЕРАЦИИ ПОВЕРКИ

При проведении поверки должны быть выполнены операции, указанные в таблице 1.

Таблица 1

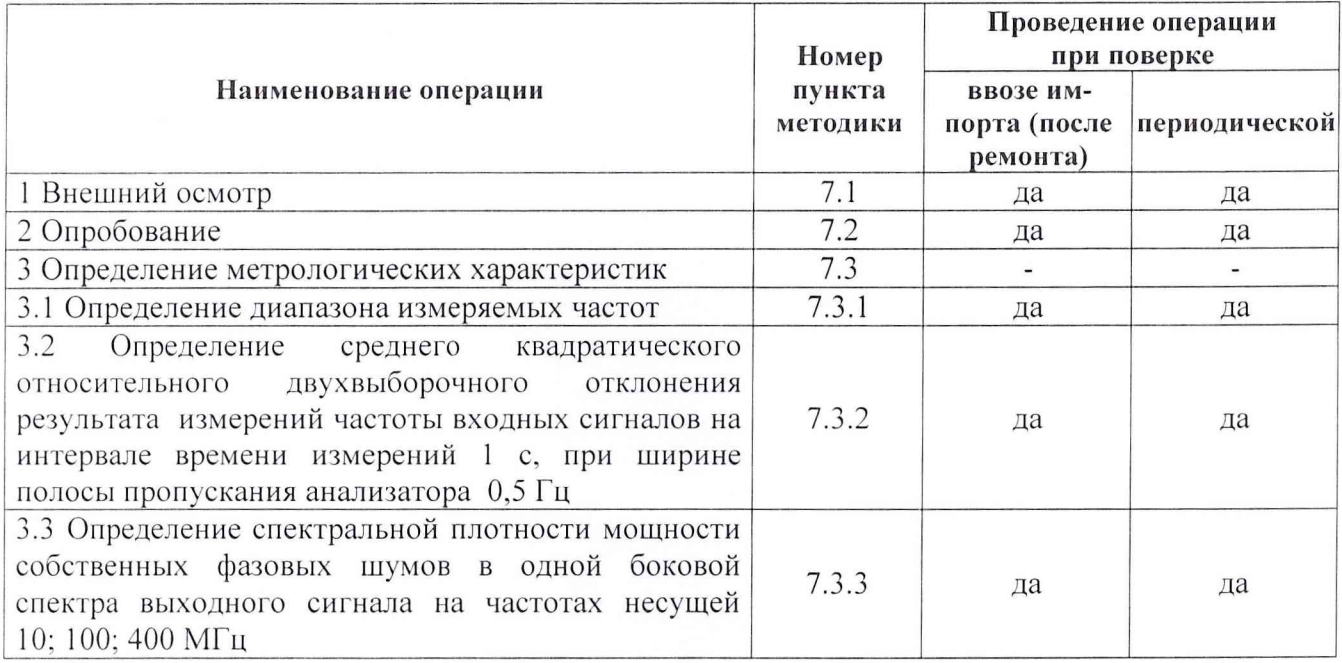

# 2 СРЕДСТВА ПОВЕРКИ

2.1 При проведении поверки должны применяться средства поверки, технические характеристики и рекомендуемый тип которых указан в таблице 2.

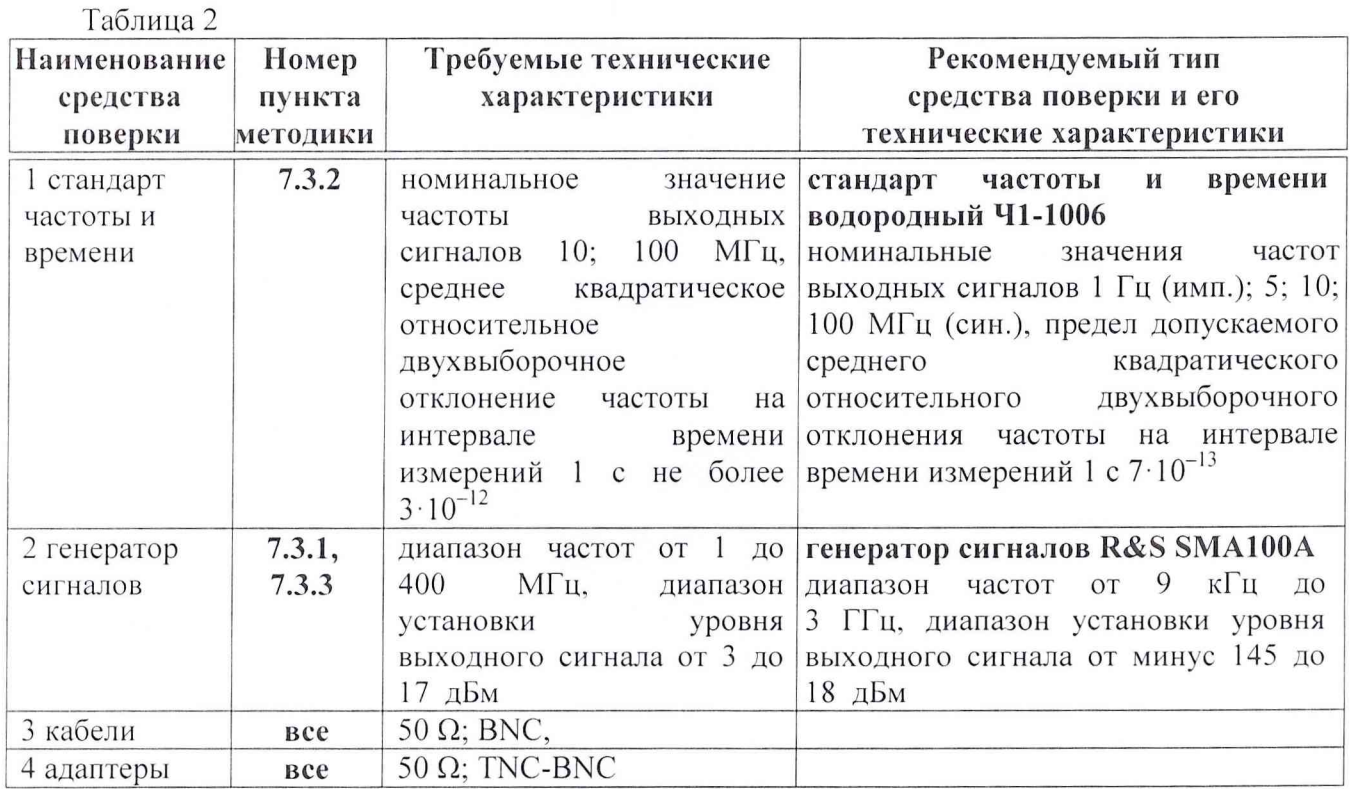

2.2 Вместо указанных средств поверки разрешается применять другие аналогичные средства поверки, обеспечивающие требуемые технические характеристики, указанные в столбце 3 таблицы 2.

2.3 Применяемые средства поверки должны быть исправны, средства измерений поз. 1 - 2 таблицы 2 поверены и иметь документы о поверке.

# **3 ТРЕБОВАНИЯ К КВАЛИФИКАЦИИ ПОВЕРИТЕЛЕЙ**

3.1 К проведению поверки допускаются лица, имеющие высшее или среднетехническое образование, знания и практический опыт в области радиотехнических измерений, а также изучившие руководства по эксплуатации поверяемого анализатора и средств поверки, указанных в таблице 2.

# **4 ТРЕБОВАНИЯ БЕЗОПАСНОСТИ**

4.1 При проведении поверки должны быть соблюдены требования безопасности в соответствии с ГОСТ 12.3.019-80.

4.2 Во избежание несчастного случая и для предупреждения повреждения поверяемого анализатора необходимо обеспечить выполнение следующих требований:

- подсоединение поверяемого анализатора к сети должно производиться с помощью сетевого кабеля, предназначенного для него;

- заземление поверяемого анализатора должно проводиться посредством заземляющего провода сетевого кабеля;

- запрещается производить подсоединение или отсоединение кабелей в то время, когда они подключены к источнику напряжения;

- запрещается работать с поверяемым анализатором при снятых крышках или панелях;

- запрещается работать с анализатором в условиях температуры и влажности, выходящих за допустимые значения, а также при наличии в воздухе взрывоопасных веществ;

<span id="page-6-0"></span>- запрещается работать с анализатором в случае обнаружения его повреждения.

# **5 УСЛОВИЯ ПОВЕРКИ**

5.1 При проведении поверки должны соблюдаться следующие условия окружающей среды:

- температура окружающего воздуха  $22 \pm 5$  °C;

- относительная влажность воздуха 30 ... 80 %;

<span id="page-6-1"></span>- атмосферное давление 84 ... 106,7 кПа.

# **6 ВНЕШ НИЙ ОСМОТР И ПОДГОТОВКА К ПОВЕРКЕ**

#### **6.1 Внешний осмотр**

6.1.1 При проведении внешнего осмотра проверить:

- чистоту и исправность разъемов:

- отсутствие механических повреждений корпуса и ослабления крепления элементов конструкции (определяется на слух при наклонах анализатора);
- сохранность органов управления, четкость фиксации их положений;
- комплектность анализатора.

<span id="page-6-2"></span>6.1.2 При наличии дефектов или повреждений, препятствующих нормальной эксплуатации поверяемого анализатора, его бракуют.

#### **6.2 Подготовка к поверке**

6.2.1 Перед началом работы поверитель должен изучить руководство по эксплуатации поверяемого анализатора, а также руководства по эксплуатации применяемых средств поверки.

<span id="page-6-3"></span>6.2.2 Перед началом выполнения операций по определению метрологических характеристик анализатора (раздел 7.3) используемые средства поверки и поверяемый анализатор должны быть подключены к сети  $(220 \pm 10)$  B;  $(50 \pm 0.5)$  Гц и выдержаны во включенном состоянии в соответствии с указаниями руководств по эксплуатации. Минимальное время прогрева поверяемого анализатора 30 минут.

# **7 ПРОВЕДЕНИЕ ПОВЕРКИ**

#### **7.1 Общие указания по проведению поверки**

<span id="page-6-4"></span>7.1.1 В процессе выполнения операций результаты измерений заносятся в протокол поверки. Полученные результаты должны укладываться в пределы допускаемых отклонений, которые указаны в таблицах раздела 7 настоящего документа.

7.1.2 При получении отрицательных результатов по какой-либо операции необходимо повторить данную операцию.

7.1.3 При повторном отрицательном результате анализатор следует направить в сервисный центр для проведения регулировки и/или ремонта.

# **7.2 Опробование**

7.2.1. Нажмите клавишу включения питания, расположенную в верхней правой части лицевой панели анализатора.

7.2.2 Через 20-30 секунд после включения на экране появится логотип компании «Symmetricom».

7.2.3 Затем появится экран ДИАГНОСТИКИ (DIAGNOSTICS). Если система работает нормально, анализатор перейдет к отображению следующего экрана. Однако, если будут обнаружены какие-то ошибки, то на экране появится сообщение «Self test has failed for the  $f$ ollowing item(s)..." («Тест прибора не прошел для следующей(их) позиции(ий)»). Отображение основного экрана появится через 50 секунд. По умолчанию будет отображаться график спектральной плотности мощности фазовых шумов.

7.2.4 Через 2,5 минуты после включения питания анализатор будет готов к эксплуатации, о чем скажет сообщение «READY» (ГОТОВ) в левом нижнем углу информационного дисплея.

<span id="page-7-0"></span>Результаты опробования считать положительными, если не появилось сообщений об ошибках.

# **7.3 Определение метрологических характеристик**

#### <span id="page-7-1"></span>**7.3.1 Определение диапазона измеряемых частот**

7.3.1.1 Выполнить соединение приборов по схеме приведенной на рисунке 1.

Соединить выход генератора сигналов SMA 100А со входами «Input»n «Reference» испытываемого анализатора.

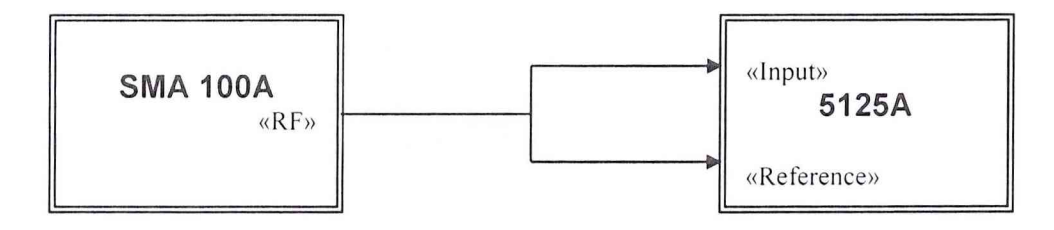

Рисунок 1

7.3.1.2 Включить и прогреть приборы в соответствии с руководством по эксплуатации на них.

7.3.1.3 С выхода «RF» генератора сигналов R&S SMA100A подать на входы «Input» и «Reference» анализатора сигнал со значениями частоты и уровня, указанными в столбцах 2 и 3 таблицы 7.3.1.

Таблица 7.3.1

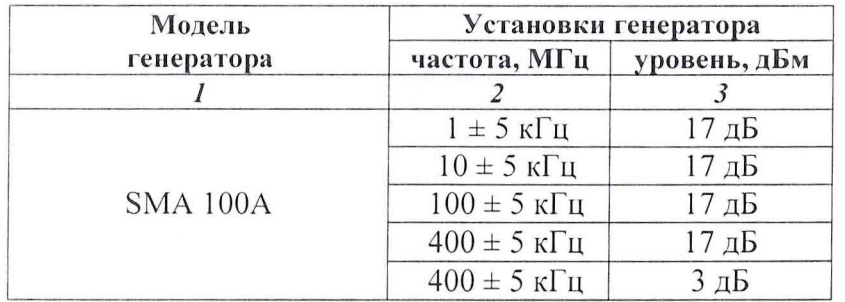

7.3.1.4 Перевести генератор в режим немодулированной генерации для чего с помощью «Колеса прокрутки» на передней панели генератора установить следующие значения: - «Mod gen config» - off;

- «Mod config» - off;

- «RF config» - on.

Нажать кнопку «Start» на анализаторе.

7.3.1.5 Через 30 с после начала измерений на экране анализатора появится надпись «Collecting» и в нижнем левом и правом углу экрана будет отражаться значения частоты и уровня измеряемого сигнала для входов «Input» и «Reference» анализатора соответственно.

7.3.1.6 Результаты поверки считать положительными, если значения частоты и уровня входных измеряемых сигналов не превышают пределов, указанных в таблице 7.3.2. Таблица 7.3.2

Установки генератора Вход «Input» анализатора **Вход** «Reference» **анализатора частота, МГц уровень, дБм частота, МГц уровень, дБм частота, МГц уровень, дБм**  $1 \pm 5$  кГц  $17 \pm 1$   $17 \pm 0.1$   $17 \pm 1$   $18$   $1 \pm 0.1$   $17 \pm 1$   $18$  $1 \pm 5 \text{ kT}$  17  $1 \pm 0,1$   $1 \pm 1 \text{ }\overline{A}$   $1 \pm 0,1$   $1 \pm 0,1$   $17 \pm 1 \text{ }\overline{A}$  $10 \pm 5 \text{ kT}$   $17$   $10 \pm 0.1$   $17 \pm 1 \text{ }\mu\text{b}$   $10 \pm 0.1$   $17 \pm 1 \text{ }\mu\text{b}$  $100 \pm 5 \text{ kT}$ ц 17  $100 \pm 0,1$  17 $\pm 1 \text{ }\mu$ Б 100  $\pm 0,1$  17 $\pm 1 \text{ }\mu$ Ь  $400 \pm 5$  кГц  $17$   $400 \pm 0,1$   $17 \pm 1$  дБ  $400 \pm 0,1$   $17 \pm 1$  дБ  $400 \pm 5 \text{ k}$ [u | 3  $400 \pm 0.1$   $3 \pm 1 \text{ }\overline{AB}$   $400 \pm 0.1$   $3 \pm 1 \text{ }\overline{AB}$ 

**7.3.2 Определение среднего квадратического относительного двухвыборочного отклонения результата измерении частоты входных сигналов на интервале времени измерении 1 с, при ширине полосы пропускания анализатора 0,5 Гц**

7.3.2.1 Выполнить соединение приборов по схеме приведенной на рисунке 2.

Подсоединить выход «10 MHz» стандарта частоты и времени водородного 41-1006 к входам «Input» и «Reference» анализатора.

Включить и прогреть стандарт частоты и времени водородный 41-1006 в течение не менее 4 ч перед началом работы.

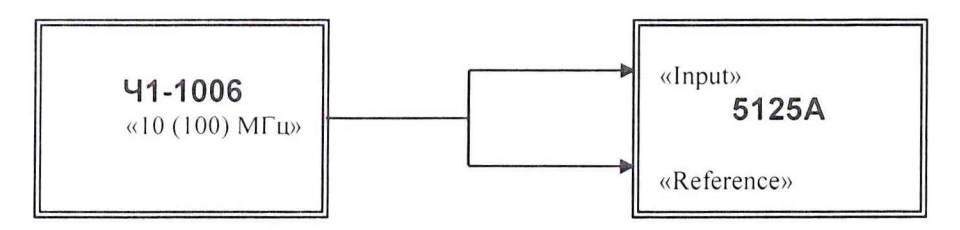

# Рисунок 2

7.3.2.2 Установить на анализаторе ширину полосы пропускания 0,5 Гц, для чего в меню «Config Allan Deviation» анализатора выбрать функцию «Select  $\tau_0$ » и нажать кнопку «Inc  $\tau_0$ ». В правом верхнем углу экрана появится надпись «NEQ BW = 0,5 Hz».

7.3.2.3 Перевести анализатор в режим отображения результатов измерений среднего квадратического относительного двухвыборочного отклонения результата измерений частоты в виде таблицы, для чего нажать кнопку «View table».

7.3.2.4 Нажать кнопку «Start» на анализаторе. Через 30 с записать с экрана анализатора значение среднего квадратического относительного двухвыборочного отклонения результата измерений частоты « $\sigma_v(\tau)$ » на интервале времени измерений 1 с.

7.3.2.5 Операции по пункту 7.3.2.2 - 7.3.2.4 повторить на частоте выходного сигнала стандарта частоты и времени водородного 41-1006 равной 100 МГц.

7.3.2.5 Результаты поверки считать положительными, если измеренное значение среднего квадратического относительного двухвыборочного отклонения результата измерений частоты не превышает значения  $3 \cdot 10^{-15}$ .

# <span id="page-9-0"></span>**7.3.3 Определение спектральной плотности мощности собственных фазовых шумов в одной боковой спектра выходного сигнала на частотах несущей 10; 100 и 400 МГц**

7.3.3.1 Выполнить соединение приборов по схеме приведенной на рисунке 1.

Соединить выход «RF» генератора сигналов SMA 100А со входами «Input» и «Reference» испытываемого анализатора, при этом длина измерительных кабелей должна быть одинаковая.

7.3.3.2 С выхода генератора сигналов SMA 100А последовательно подать на входы «Input» и «Reference» анализатора сигнал частотой 10; 100 и 400 МГц с уровнем 13 дБм  $\pm$  0,5 дБ.

7.3.3.3 Перевести генератор в режим немодулированной генерации для чего с помощью «Колеса прокрутки» на передней панели генератора установить следующие значения:

- «Mod gen config» - off;

- «Mod config» - off;

- «RF config» - on.

7.3.3.4 Перевести анализатор в режим отображения результатов измерений спектральной плотности мощности фазовых шумов, для чего нажать кнопку «Phase Noise Plot» в правом верхнем углу анализатора.

7.3.3.5 Нажать кнопку «Start» на анализаторе. Через 120 мин. записать с экрана анализатора значения спектральной плотности мощности фазовых шумов при различных отстройках от несущей частоты.

7.3.3.6 Результаты поверки считать положительными, если спектральная плотность мощности фазовых шумов не превышает значений, указанных в таблице 7.3.3.

Таблица 7.3.3.

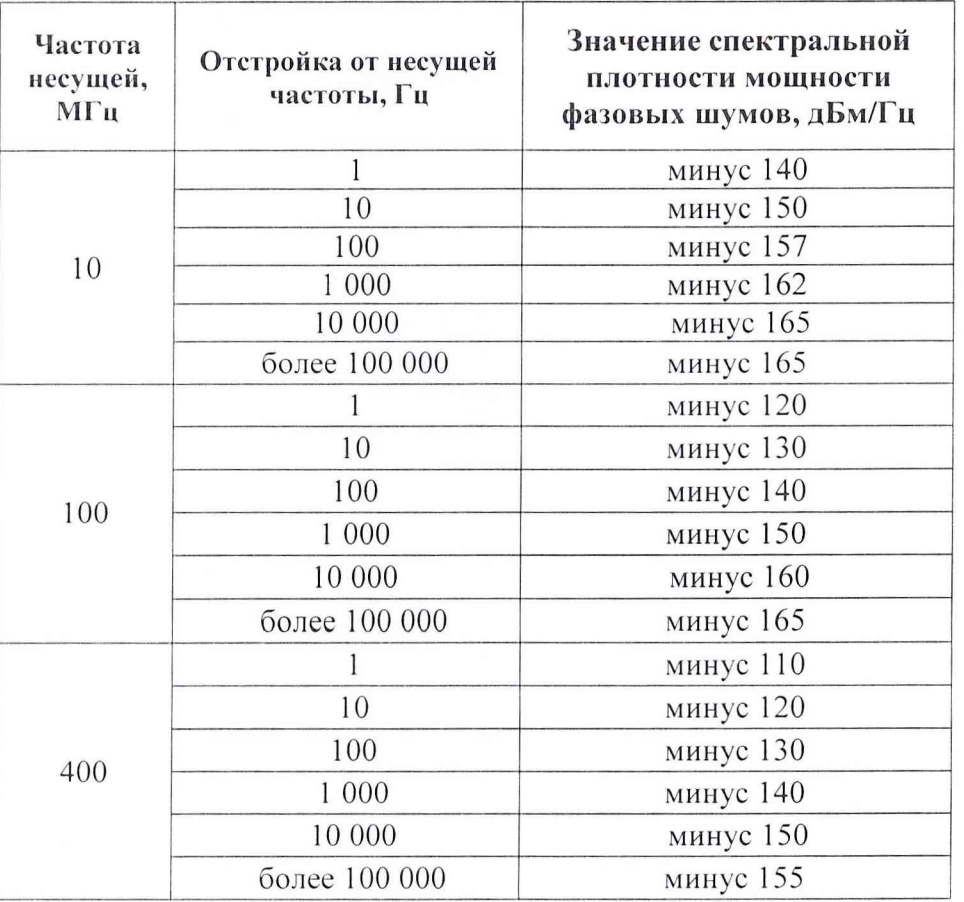

# 8 ОФ ОРМ ЛЕНИЕ РЕЗУЛЬТАТОВ ПОВЕРКИ

#### **8Л Протокол поверки**

<span id="page-10-0"></span>8.1.1 При выполнении операций поверки оформить протокол в произвольной форме с указанием следующих сведений:

- полное наименование аккредитованной на право поверки организации;

- номер и дата протокола поверки;

- наименование и обозначение поверенного анализатора, установленные опции;

- заводской (серийный) номер;

- обозначение документа, по которому выполнена поверка;

- наименования, обозначения и заводские (серийные) номера использованных при поверке средств измерений, сведения об их последней поверке;

- температура и влажность в помещении;

- полученные значения метрологических характеристик;

- фамилия лица, проводившего поверку.

# <span id="page-10-1"></span>**8.2 Свидетельство о поверке**

8.2.1 При положительных результатах поверки выдается свидетельство о поверке в соответствии с ПР50.2.006-94 с изменением № 1 от 26.11.2001 г.

<span id="page-10-2"></span>Поверительное клеймо наносится в соответствии с ПР50.2.007-2001 г.

#### **8.3 Извещение о непригодности**

8.3.1 При отрицательных результатах поверки, выявленных при внешнем осмотре, опробовании или определении метрологических характеристик, выдается извещение о непригодности в соответствии с ПР50.2.006-94 с изменением № 1 от 26.11.2001 г.

Начальник отдела ГЦИ СИ «Воентест» 32 ГНИИИ МО РФ

Старший научный сотрудник ГЦИ СИ «Воентест» 32 ГНИИИ МО РФ

A.C. Гончаров

# **8 ОФОРМЛЕНИЕ РЕЗУЛЬТАТОВ ПОВЕРКИ**

#### **8Л Протокол поверки**

8.1.1 При выполнении операций поверки оформить протокол в произвольной форме с указанием следующих сведений:

- полное наименование аккредитованной на право поверки организации;

- номер и дата протокола поверки;
- наименование и обозначение поверенного анализатора, установленные опции;

- заводской (серийный) номер;

- обозначение документа, по которому выполнена поверка;

- наименования, обозначения и заводские (серийные) номера использованных при поверке средств измерений, сведения об их последней поверке;

- температура и влажность в помещении;

- полученные значения метрологических характеристик;

- фамилия лица, проводившего поверку.

# **8.2 Свидетельство о поверке**

8.2.1 При положительных результатах поверки выдается свидетельство о поверке в соответствии с ПР50.2.006-94 с изменением № 1 от 26.11.2001 г.

Поверительное клеймо наносится в соответствии с ПР50.2.007-2001 г.

### **8.3 Извещение о непригодности**

8.3.1 При отрицательных результатах поверки, выявленных при внешнем осмотре, опробовании или определении метрологических характеристик, выдается извещение о непригодности в соответствии с ПР50.2.006-94 с изменением № 1 от 26.11.2001 г.

Начальник отдела ГЦИ СИ «Воентест» 32 ГНИИИ МО РФ

Старший научный сотрудник ГЦИ СИ «Воентест» 32 ГНИИИ МО РФ

A.C. Гончаров

# 8 ОФ ОРМ ЛЕНИЕ РЕЗУЛЬТАТОВ ПОВЕРКИ

#### **8.1 Протокол поверки**

8.1.1 При выполнении операций поверки оформить протокол в произвольной форме с указанием следующих сведений:

- полное наименование аккредитованной на право поверки организации;

- номер и дата протокола поверки;

- наименование и обозначение поверенного анализатора, установленные опции;

- заводской (серийный) номер;

- обозначение документа, по которому выполнена поверка;

- наименования, обозначения и заводские (серийные) номера использованных при поверке средств измерений, сведения об их последней поверке;

- температура и влажность в помещении;

- полученные значения метрологических характеристик;

- фамилия лица, проводившего поверку.

# **8.2 Свидетельство о поверке**

8.2.1 При положительных результатах поверки выдается свидетельство о поверке в соответствии с ПР50.2.006-94 с изменением № 1 от 26.11.2001 г.

Поверительное клеймо наносится в соответствии с ПР50.2.007-2001 г.

#### **8.3 Извещение о непригодности**

8.3.1 При отрицательных результатах поверки, выявленных при внешнем осмотре, опробовании или определении метрологических характеристик, выдается извещение о непригодности в соответствии с ПР50.2.006-94 с изменением № 1 от 26.11.2001 г.

Начальник отдела

Начальник отдела<br>
ГЦИ СИ «Воентест» 32 ГНИИИ МО РФ А.С. Гончаров<br>
Старший научный сотрудник<br>
ГЦИ СИ «Воентест» 32 ГНИИИ МО РФ И.А. Дрига Старший научный сотрудник ГЦИ СИ «Воентест» 32 ГНИИИ МО РФ

# ФЕДЕРАЛЬНОЕ АГЕНТСТВО ПО ТЕХНИЧЕСКОМУ РЕГУЛИРОВАНИЮ И МЕТРОЛОГИИ

# CBMARTEJIKCTB

# об утверждении типа средств измерений

# PATTERN APPROVAL CERTIFICATE OF MEASURING INSTRUMENTS

US.C.35.018.A

39181 N<sub>o</sub>

Настоящее свидетельство удостоверяет, что на основании положительных результатов испытаний утвержден тип анализаторов фазовых шумов и вариации

наименование средства измерении

Аллана 5125А

Фирма "Symmetricom, Inc.", США наименование предприятия-изготовителя

который зарегистрирован в Государственном реестре средств измерений под

43863-10 и допущен к применению в Российской Федерации.  $N_2$ 

Описание типа средства измерений приведено в приложении к настоящему свидетельству.

Заместитель Руководителя

Заместитель Руководителя

В.Н.Крутиков

 $45.95_{20}$  to r.

Действительно до

2015

апреля

# Продлено до

"......." .............. 20  $\Gamma.$ 

an alberta announced an